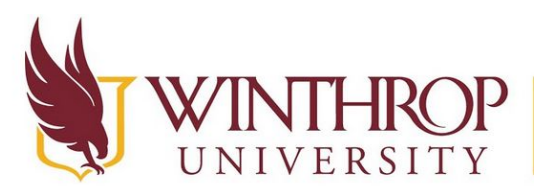

www.winthrop.edulitc

**This is a guide to downloading and logging into Adobe Creative Cloud with your Winthrop account. Adobe Creative Cloud (Adobe CC) includes multiple types of cloud based software that you can use to edit images, documents, videos, sound, and more.**

1. First, navigate to [www.adobe.com/](http://www.adobe.com/)

> You will need to click on "Sign In" in the upper right corner, even if you do not have an account yet.

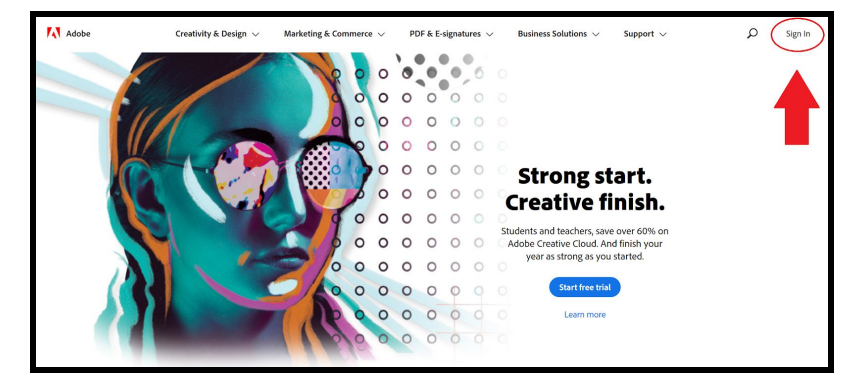

2. You will be brought to the Sign In screen.

You will need to type in your Winthrop username, including the @winthrop.edu to sign in.

It may ask you to select "Personal Account" or "Company or School Account". Select "Company or School Account".

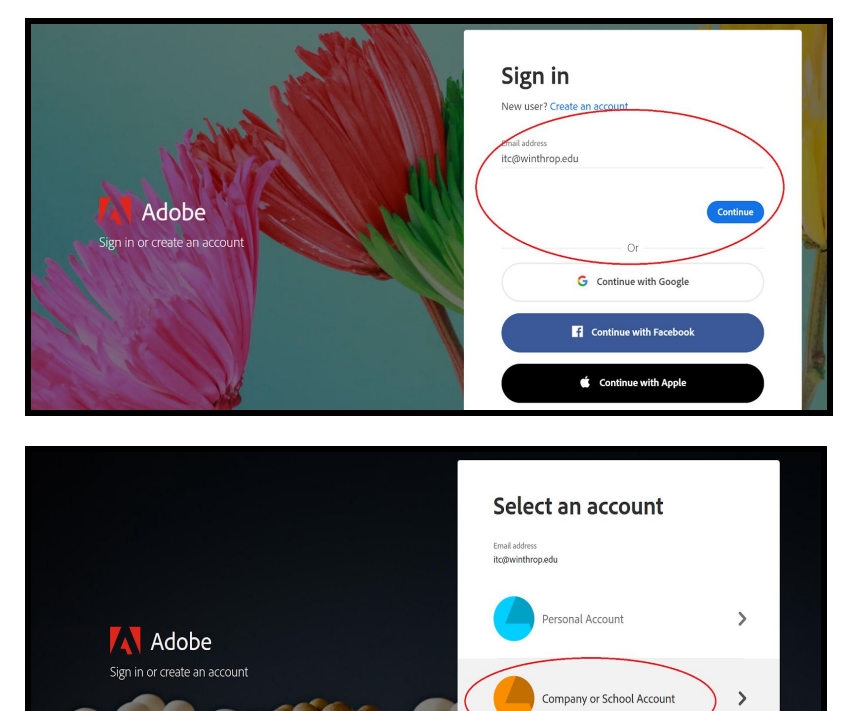

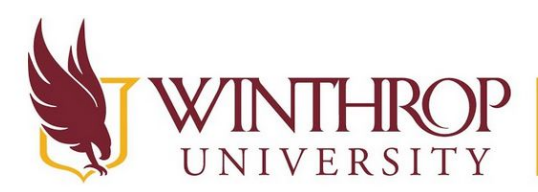

www.winthrop.edulitc

3. You will now be brought to a Winthrop login page, type in your Winthrop username and password, including the @winthrop.edu part and click "Sign In".

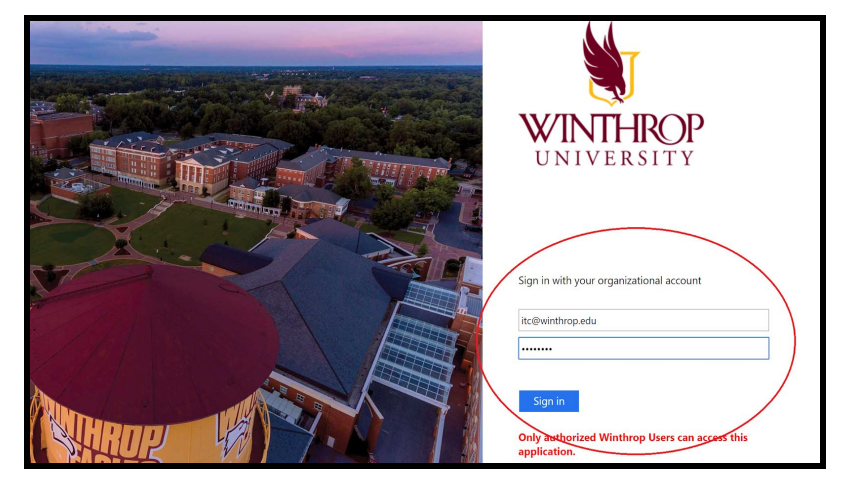

\*\*Please note that if you are having difficulty getting access to Adobe Creative Cloud, you will need to contact your professor. Your professor may need to request that IT assigns an Adobe license to your account. The ITC does not have the ability to get you logged into Adobe Creative Cloud.\*\*

4. You will be brought to this screen: Click "Open" under the middle where it says "Your Services: Creative Cloud"

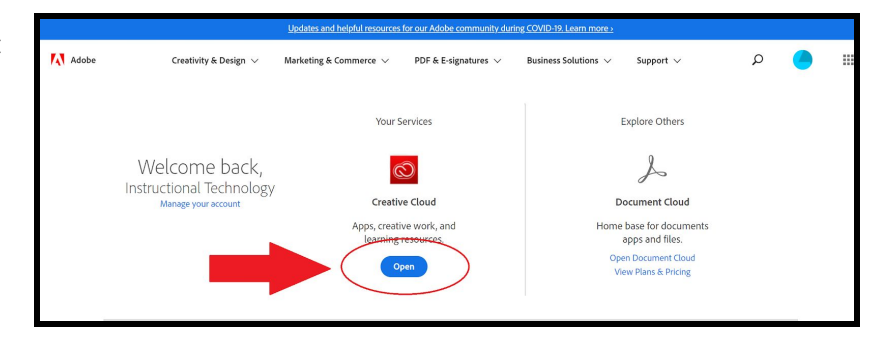

5. You will be brought to this screen: You can download the desktop app for each Adobe Creative Cloud app that you would like to use by clicking on the software icon and then "Get Desktop App". If you click on "All your Apps" you will be shown all of the apps available to you through Adobe Creative Cloud. You can also click on the tab titled "Apps" at the top of the screen.

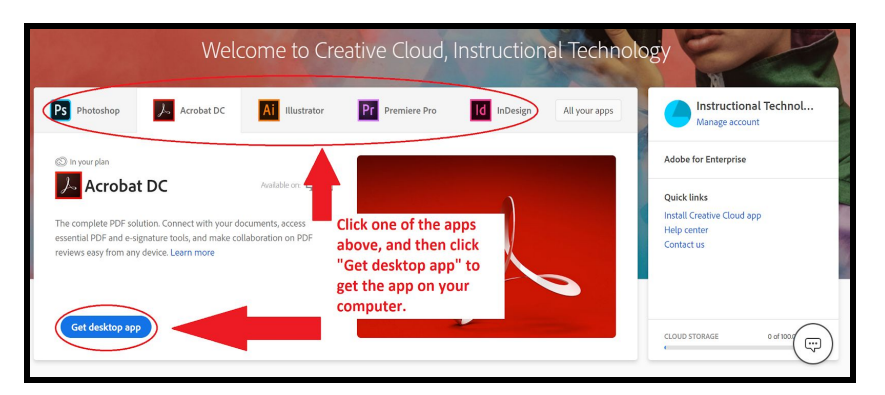

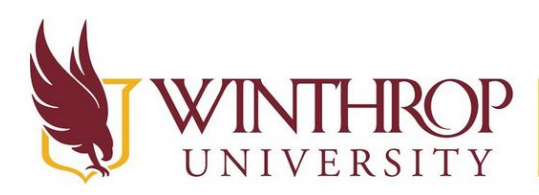

www.winthrop.edulitc

- 6. Another alternative way to get to download the apps is after you've clicked either the "Apps" tab at the top of the screen or "All your Apps" circled in Step 5. You can click the "Download" button on any of the apps you'd like to download and utilize, and you can also click the small mortarboard to get additional information on each app.
- 7. If you would like tutorials on how to use the apps, scroll down while on the screen in Step 5. You will see a spot at the bottom of the webpage that will give you access to various tutorials Adobe has created for their apps. Alternatively, at the top of the page is a tab titled "Learn" which will also bring you to the tutorials.
- 8. If you've chosen to save your work to the cloud rather than on your desktop (which could be useful if you swap computers or have multiple computers!), to see your work you will need to click on the tab at the top of your page "Your work".

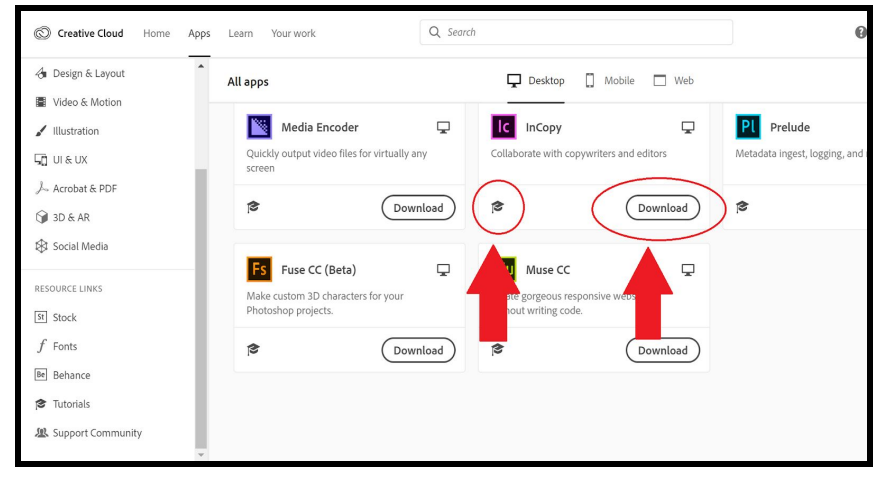

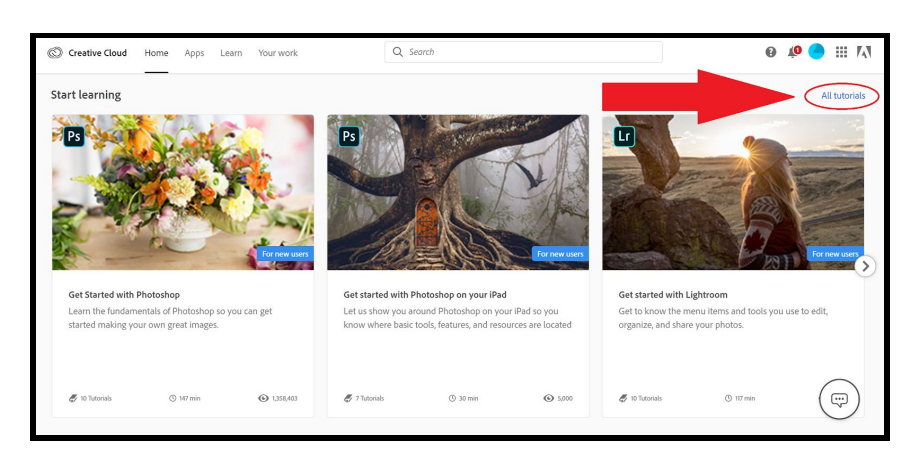

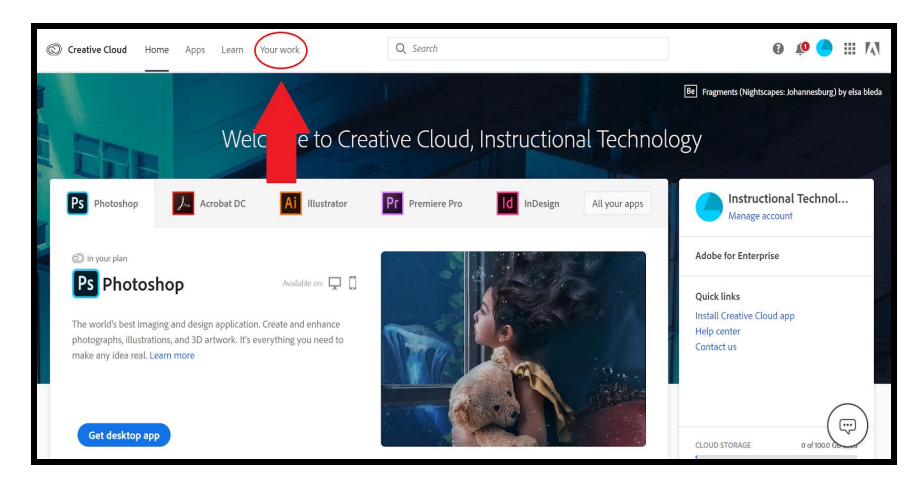

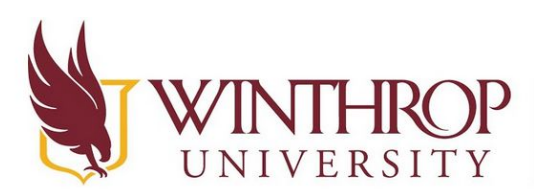

www.winthrop.edulitc

- 9. Adobe also offers several resources if you click on the Apps tab, or in the 9 dot menu on the upper right corner as pictured. Here is a brief description of each of these resources.
	- a. **Creative Cloud** This takes you back to your Adobe Creative Cloud homepage.
	- b. **Document Cloud** This allows you to store, share, and view PDFs on the go.
	- c. **Experience Cloud** This platform gives organizations/businesses everything they need to deliver personalized marketing and experiences to customers. It is a collection of Adobe's integrated online marketing and web analytics products.
	- d. **Spark** This is an online and mobile design app that allows non-designers to create professional quality graphics, short videos, and single page web 'stories'.
	- e. **Lightroom** Lightroom is an app that complements Photoshop, and there is a more in-depth description further below, where all of the app descriptions are.

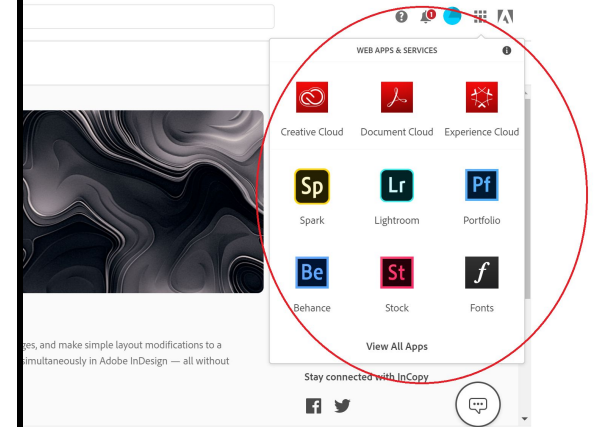

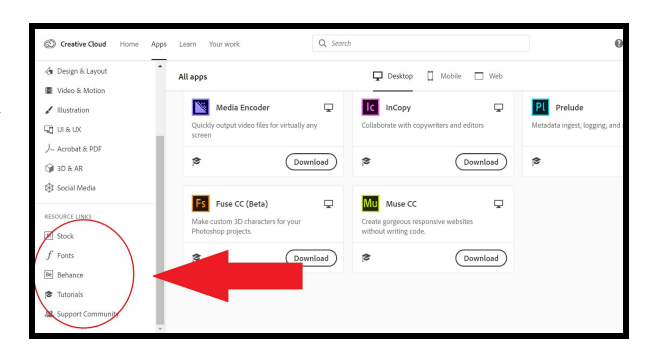

- f. **Portfolio** This is optimized for showcasing your creative work. You can choose multiple layouts designed to fit any creative field.
- g. **Behance** This is a social media platform that is owned by Adobe. It is used to allow individuals who are graphic artists and designers to showcase their portfolio of visual work.
- h. **Stock** This gives you access to the Adobe library of stock 'assets'. This includes stock photos, vector images, 3D images, templates, and more.
- i. **Fonts** This lets you browse and download fonts from Adobe's font library. You can search by type of font (serif, sans serif, script, etc) as well.
- j. **Tutorials** This takes you to Adobe's tutorials area for each of their programs.
- k. **Support Community** This allows you to go onto Adobe's support forums to ask questions or search for information.

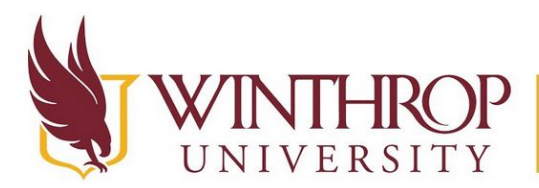

www.winthrop.edulitc

### *These are the apps that you will have access to and a brief description of each:*

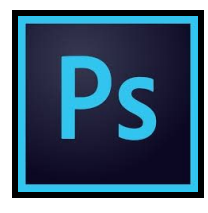

#### **Photoshop**

Adobe Photoshop is an image editing and manipulation software. Photoshop is great at working with raster (also sometimes called bitmap) graphics (like photographs) and is capable of producing detailed compositions. While originally intended to be a photo manipulation program, Photoshop is also commonly used by digital painters and design professionals and students.

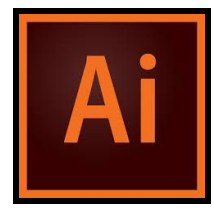

#### **Illustrator**

Adobe Illustrator is similar to Photoshop in that you can create and edit graphics. There are some major differences though. Adobe Illustrator uses lines, curves, and geometric data and creates vector images whereas Photoshop uses and creates raster images which are composed of individual pixels. Vector images have less detail than raster images, but they can be resized infinitely without any quality loss - this can be beneficial for printed

graphics and web design. Vector images are sometimes called resolution-independent graphics.

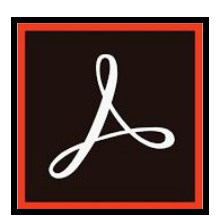

### **Acrobat DC**

Adobe Acrobat DC allows you to view, edit, manage, print and even sign PDFs online and offline.

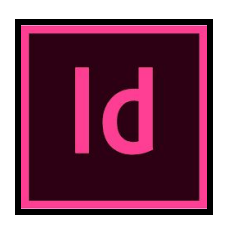

### **InDesign**

Adobe InDesign is for creating page layouts and publishing. It has more options and control with typography than other programs such as Photoshop, but less options when it comes to graphics. InDesign is a great option for editing and creating multi page documents, magazines, and more.

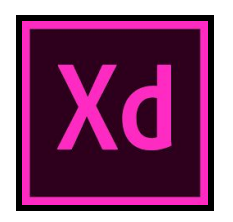

### **XD**

Adobe XD is a program that allows you to design, prototype, and share user experience design (also known as UX) and user interface design (also known as UI). This is a vector based design tool for things like web pages and phone apps.

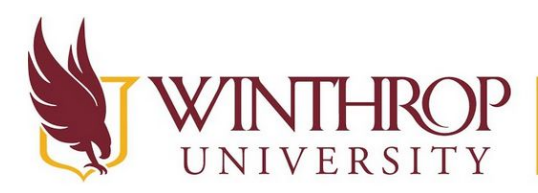

www.winthrop.edulitc

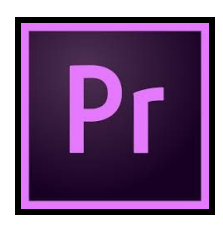

### **Premier Pro**

Adobe Premiere Pro is used to edit and cut video tracks, and then export them in the desired format. The project panel allows you to grab individual clips and add them to a timeline to create a movie. Titles can be added, elements from the rest of the Adobe suite can be added, and color corrections can be applied

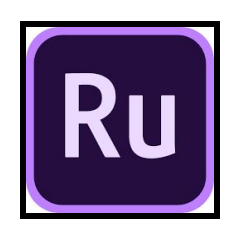

### **Premier Rush**

Adobe Premier Rush is an all-in-one video editing solution that allows content producers to quickly edit a video and publish it on platforms like YouTube and other social networks. It is in many ways, a Premier Pro "Lite" version.

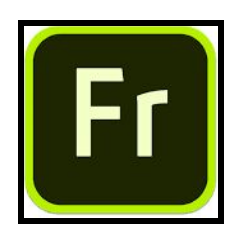

### **Fresco**

Adobe Fresco is an illustration app. It includes many familiar brushes from Photoshop with the precision of vector brushes and something new, called "Live Brushes". Live Brushes allow digital artists to paint with watercolors and oils that act like the real thing, except no messy clean up!

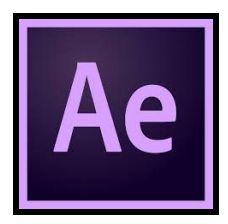

### **After Effects**

Adobe After Effects is used for adding visual effects to videos or animations. After Effects can also be used to create animations of both text and complex characters. After Effects can also do other things like adding clips into a clip or overlaying green-screens. It is very hardware intensive, so be sure to have at least 8GB of RAM and plenty of CPU power available if you want to use it.

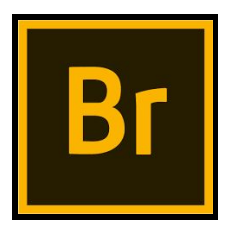

### **Bridge**

Adobe Bridge is basically an organizer for photos and designs within the Adobe Creative Suite. Bridge is used for batch file utility functions, such as renaming files or editing other metadata on the raw camera IPTC and XMP level. Bridge isn't necessarily a program used for creating or making visual edits to actual content. Rather, think of it as a handy assistant for all other Adobe software.

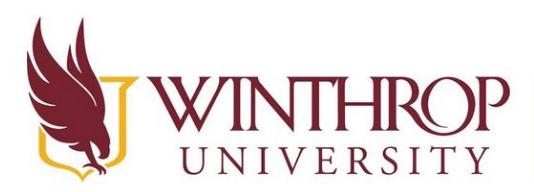

www.winthrop.edulitc

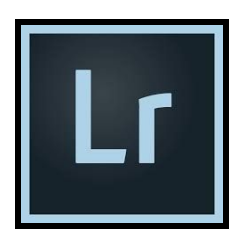

### **Lightroom Classic**

Adobe Lightroom Classic is a similar program to Adobe Photoshop, but there are some large differences. Lightroom Classic is a desktop based program rather than cloud based. It was created as a complement to Photoshop, and has some cool organizing abilities and ways to create albums. There are no brushes or pen tools in Lightroom Classic- you cannot create graphics from scratch like you can in Photoshop or Illustrator. Lightroom Classic can also convert RAW image types and manipulate them.

RAW images are also known as 'digital negatives'. RAW files carry more information and usually are larger than other file types such as a JPG - basically when shooting in RAW, you are getting everything that the image sensor in the camera has picked up with no digital manipulation. Lightroom offers ease of use when you need to process multiple files efficiently. It also offers 'non-destructive editing' which keeps the original file intact - so no accidentally saving over the original!

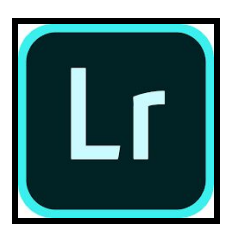

#### **Lightroom**

Okay, I know it is confusing - what is Lightroom and why is there Lightroom Classic too? Adobe Lightroom is very similar to Lightroom Classic - the biggest difference being that Lightroom is cloud based whereas Lightroom Classic is desktop based. Some other differences include the ability to have automatic file backup and automatic tagging and what Adobe calls 'intelligent search' - Lightroom Classic offers only a

manual search and no automatic tagging.

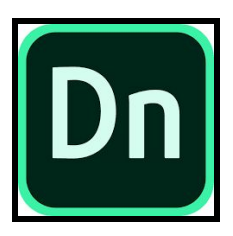

### **Dimension**

Adobe Dimensions is a 3D rendering and design software. It is really great for creating 3D mockups for products or presentations. The software provides 3D models, materials, environments and lighting so you do not have to create everything from scratch if you don't want to do that.

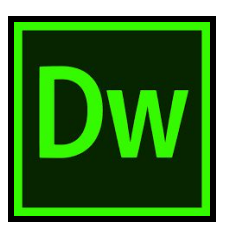

#### **Dreamweaver**

Adobe Dreamweaver is kind of like a graphical version of Notepad++ (a code editor that supports several different languages). It highlights syntax and shows you a rough preview of what your code will look like at the same time. Many of its tools automatically generate the necessary code when using the visual side of the program. Some of the languages that Dreamweaver is compatible with: ActionScript, ASP, C#,

CSS, ColdFusion, EDML, XHTML, XML, XSLT, HTML, Java, JavaScript, PHP, VB, VBScript, and WML.

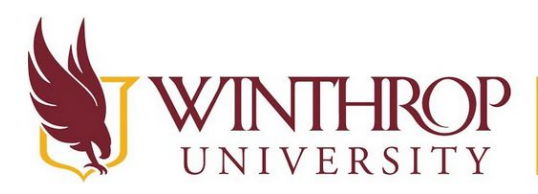

www.winthrop.edulitc

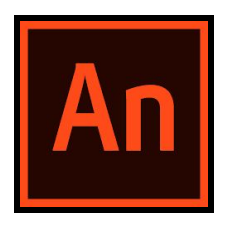

### **Animate**

Adobe Animate is a multimedia authoring and computer animation program. You can design interactive animations and create cartoons, advertisements, games, and more. Many people may recall Adobe Flash - this is sort of like a replacement for Flash from Adobe.

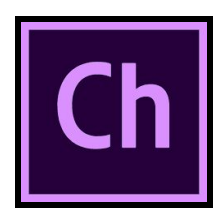

### **Character Animato[r](https://www.google.com/imgres?imgurl=https%3A%2F%2Ftheblogimages.adobe.com%2Fwp-content%2Fuploads%2F2017%2F09%2Fcharacter-animator.svg&imgrefurl=https%3A%2F%2Ftheblog.adobe.com%2Fkilogramme-animates-penfold-live-on-air%2F&tbnid=6CBWfbyCwinB9M&vet=12ahUKEwiO1YftwobpAhVK6lMKHeMWBfoQMygAegUIARD5AQ..i&docid=JdvfChm2vNhevM&w=800&h=780&q=adobe%20character%20animator%20classic%20logo&client=firefox-b-1-d&ved=2ahUKEwiO1YftwobpAhVK6lMKHeMWBfoQMygAegUIARD5AQ)**

Adobe Character Animator brings your Photoshop and/or Illustrator creations to life. It combines live motion-capture with a multi-track recording system to control layered 2D puppets. You do so by first capturing your performance using a camera, microphone, keyboard, mouse, or touch screen. While you are performing, the program captures your facial expressions. So you can become your character in a way!

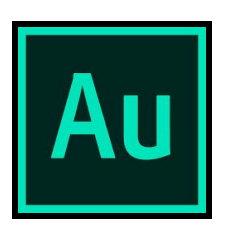

### **Audition**

Adobe Audition is very useful for editing audio. It can be used to edit and mix sounds or fine-tune and re-master soundtracks.

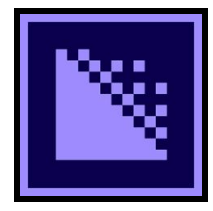

### **Media Encoder**

Adobe Media Encoder lets you save media for almost any screen or device. It supports multiple formats and media can be saved in multiple outputs for optimal playback on a variety of resolutions and devices. Cue points can be added to playback to trigger presentation specific actions. Video can also be resized or cropped within Media Encoder. Metadata editing is supported in the most recent version and will pass

information to the rest of the Adobe suite.

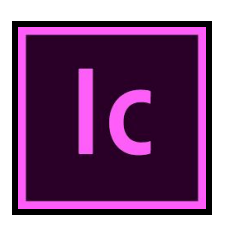

### **InCopy**

Adobe InCopy is a professional word processor that integrates with InDesign. While InDesign is used to publish materials, InCopy is used by editors to write, edit, track changes, and do very basic design to documents.

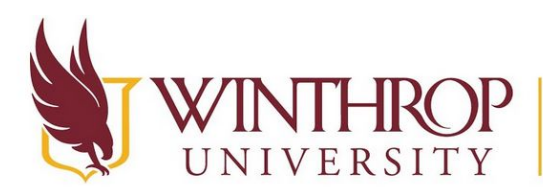

www.winthrop.edulitc

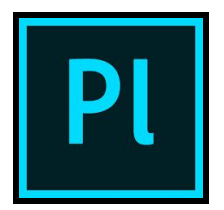

### **Prelude**

Adobe Prelude is a video tool, but it isn't for editing; it is for screening video clips and organizing them. Prelude can log videos, tag, transcode, and search through footage quickly.

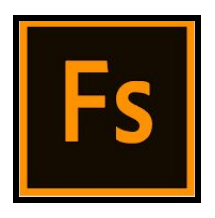

### **Fuse CC (Beta[\)](https://www.google.com/imgres?imgurl=https%3A%2F%2Fwww.brandeps.com%2Flogo-download%2FA%2FAdobe-Fuse-CC-logo-vector-01.svg&imgrefurl=https%3A%2F%2Fwww.brandeps.com%2Flogo%2FA%2FAdobe-Fuse-CC-01&tbnid=Mw3ThqL5Cl5JLM&vet=12ahUKEwiZ9dXHw4bpAhVEHVMKHcjYAz4QMygAegUIARCBAg..i&docid=KPHBP7YFRa4bZM&w=800&h=800&q=adobe%20fuse%20cc%20logo&client=firefox-b-1-d&ved=2ahUKEwiZ9dXHw4bpAhVEHVMKHcjYAz4QMygAegUIARCBAg)**

Adobe Fuse CC is a 3D computer graphics software that enables users to create 3D human characters. Its main novelty is the ability to import and integrate user generated content into the character creator. There are also multiple presets that you can use to create your character or model.

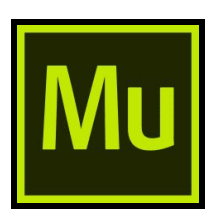

### **Muse C[C](https://www.google.com/imgres?imgurl=https%3A%2F%2Fupload.wikimedia.org%2Fwikipedia%2Fcommons%2Fthumb%2Ff%2Ff5%2FAdobe_Muse_CC_icon.svg%2F220px-Adobe_Muse_CC_icon.svg.png&imgrefurl=https%3A%2F%2Fen.wikipedia.org%2Fwiki%2FAdobe_Muse&tbnid=YpCDEwajwwAlIM&vet=12ahUKEwjgkqXdw4bpAhUHQEIHHXXCAVcQMygAegUIARCJAg..i&docid=RvN88_zkol5luM&w=220&h=215&q=adobe%20muse%20cc%20logo&client=firefox-b-1-d&ved=2ahUKEwjgkqXdw4bpAhUHQEIHHXXCAVcQMygAegUIARCJAg)**

Adobe Muse is a discontinued offline website builder used to create fixed, fluid, or adaptive websites, without the need to write code. It generates static pages, but does not manage hosting. Adobe does offer Dreamweaver as another website builder, but the difference is that you need programming knowledge and web design skills to use Dreamweaver, while Muse implies the awareness of design basics only. You can still

use Muse CC, but Adobe no longer offers updates or support for the program.